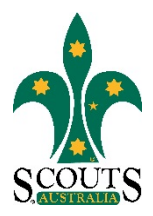

## **SCOUTS AUSTRALIA NSW SCREEN CAPTURE TOUR HOW TO ACCESS SCOUTLINK**

## 1. Visi[t www.nsw.scouts.com.au](http://www.nsw.scouts.com.au/)

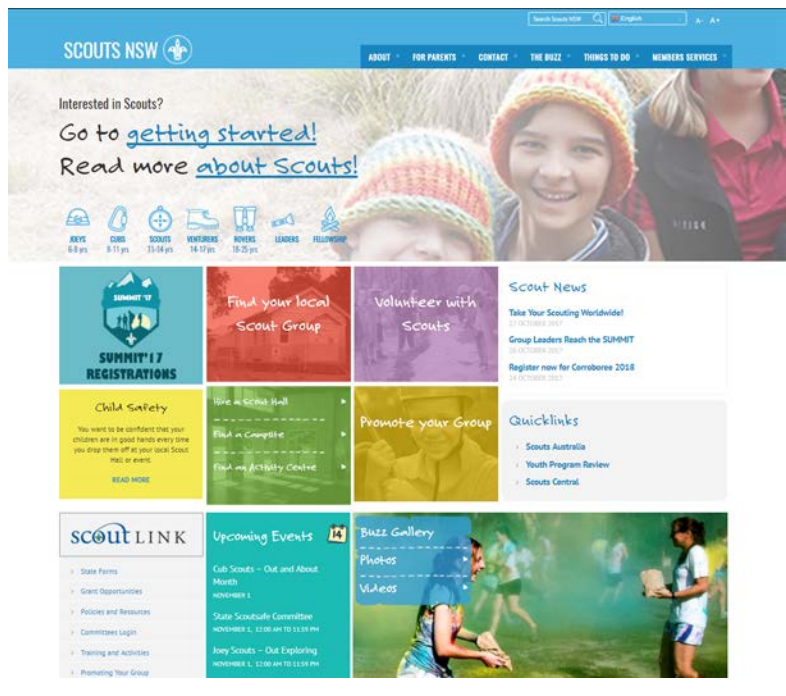

2. Scroll down to the "ScoutLink" Section in the bottom left hand corner of the page.

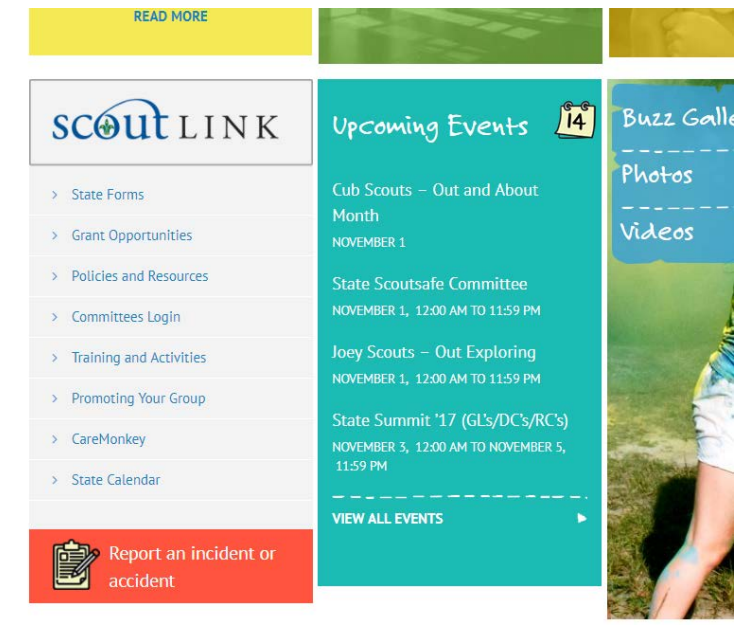

Scouts Australia NSW – Screen Capture Tour: How to Access ScoutLink Version 1.0.0 – 31 October 2017

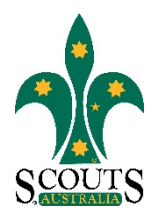

## 3. Click on ScoutLink.

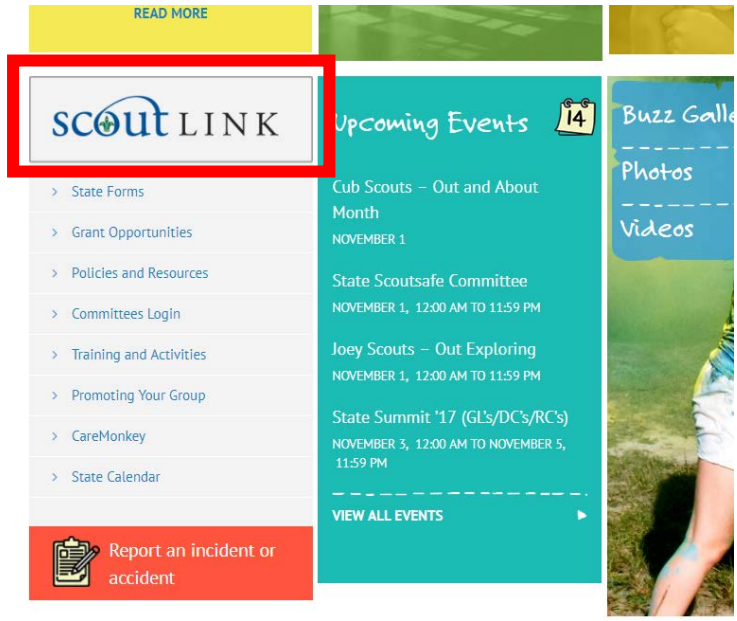

4. Click on the buttons to navigate to the required section.

- Button 1: ScoutLink
- Button 2: FAQs
- Button 3: ScoutLink resources
- Button 4: ScoutLink training

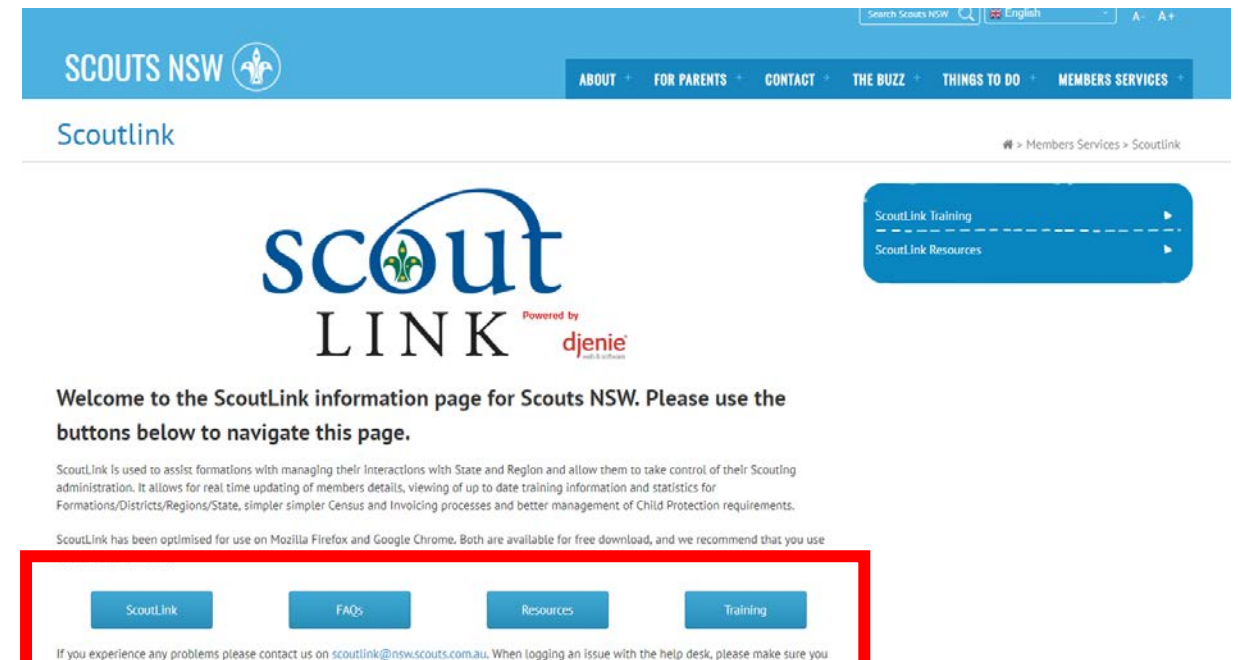

Scouts Australia NSW – Screen Capture Tour: How to Access ScoutLink Version 1.0.0 – 31 October 2017